# Customize and configure views

This article describes how to customize the look and feel and the text content in the [Nexus Service](https://doc.nexusgroup.com/display/PUB/Nexus+Service+Station) [Station](https://doc.nexusgroup.com/display/PUB/Nexus+Service+Station) application and how to make general configurations that applies to all views. For configuration of the individual views, see the separate [view p](https://doc.nexusgroup.com/display/PUB/Views)ages.

There are three files used for configuration of Nexus Service Station:

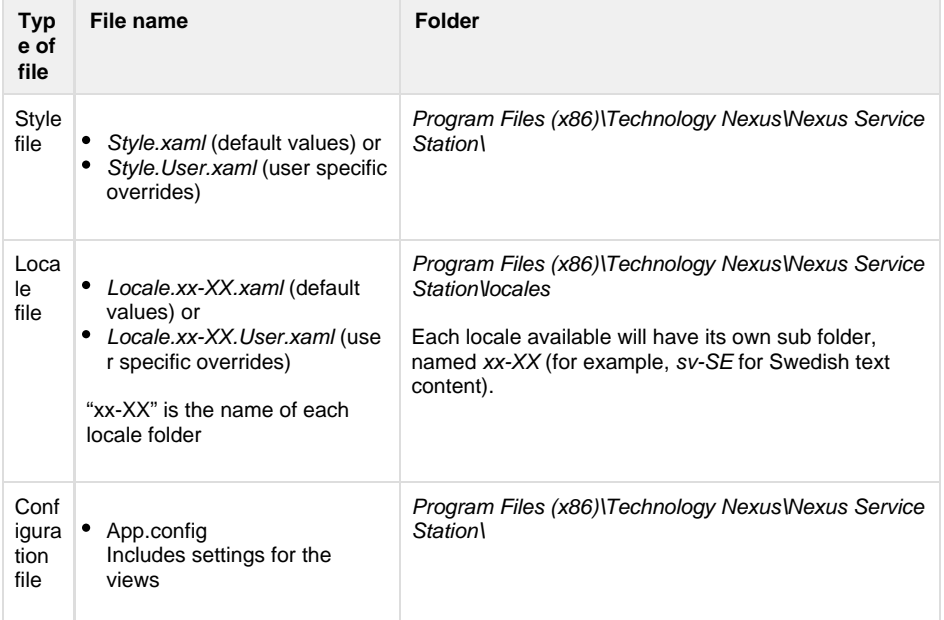

#### Expand/Collapse All

### **Prerequisites**

 $\blacktriangleright$  Prerequisites

You must have administrator privileges.

## Individual configuration of views

 $\sim$  Configure individual views

The views can be configured in different ways. For information about how to configure each individual view, see [Views.](https://doc.nexusgroup.com/display/PUB/Views)

### General configuration of views

## Related information

- [Authentication methods in](https://doc.nexusgroup.com/display/PUB/Authentication+methods+in+Service+Station) [Service Station](https://doc.nexusgroup.com/display/PUB/Authentication+methods+in+Service+Station)
- [Providers](https://doc.nexusgroup.com/display/PUB/Providers)
- [User model attributes](https://doc.nexusgroup.com/display/PUB/User+model+attributes)
- [Integrator's guide to Nexus](https://doc.nexusgroup.com/display/PUB/Integrator%27s+guide+to+Nexus+Service+Station) [Service Station](https://doc.nexusgroup.com/display/PUB/Integrator%27s+guide+to+Nexus+Service+Station)
- [Views](https://doc.nexusgroup.com/display/PUB/Views)

#### Customize style

 $\leq$  The style.xaml file

The default styling of the Nexus Service Station application is included in the Style.xaml file, located in the installation folder Program Files (x86)\Technology Nexus\Nexus Service Station\.

1. To override any styles in the application, copy single style keys from Style.xaml to Styl e. User.xaml and make the modifications there, leaving Style.xaml untouched.

Do not make any modifications to Style.xaml as it will be overwritten on application upgrades.

- You can only have one User Style file.
- The User Style file should only contain customized styles and not be a full copy of the original, the application will fall back to the original for the missing styles.
- The User Style file is added by the installer if it does not exist, but never overwritten.
- The User Style file will be deleted by the installer when uninstalling the application.

To reset completely to the default style, delete everything between the tags <ResourceDicti onary ...> and </ResourceDictionary> in the User Style file.

#### $\vee$  Set font

The font in all views is set by overriding the **Global\_Font** key in the User Style file.

#### Change banner

- The banner above each view is set by overriding the **Image\_Banner key** in the User Style file.
- $\bullet$ The top and bottom banner gradient in all views is set by overriding the **MainWindow \_GradientPrimary** and **MainWindow\_GradientSecondary** keys in the User Style file.

#### Change background colour

- The background color of the Language view is set by overriding the **Brush\_Bg\_Lang uageSelection** key in the User Style file.
- The background color in the other views is set by overriding the **MainWindow\_Backg round** key in the User Style file.

#### $\le$  Set button values

These are the predefined button values that can be set for **leftButton**, **middleButton** and **righ tButton**. They can be extended or overridden in the User Style file.

- Button\_Back
- Button Block
- Button\_Cancel
- Button\_Continue
- Button Language
- Button\_Login
- Button\_Logout
- Button\_Ok
- Button\_TakePhoto
- Button\_Yes
- Button\_No
- Button\_UpdateCard
- Button\_EjectCard
- Button\_Change
- Button Redo
- Button\_Confirm
- Button\_Finish

Customize text

 $\blacktriangleright$  The locale.xx-XX.xaml files

The default text content of the Nexus Service Station application is included in locale files located in the folder Program Files (x86)\Technology Nexus\Nexus Service Station\locales. Each locale available will have its own sub folder.

1. To override any text content in the application, copy single string keys to the applicable user text content file and make the modifications there, leaving Locale.xx-X X.xaml untouched.

Do not make any modifications to Locale.xx-XX.xaml files as they will be overwritten on application upgrades

- You can only have one user text content file per original locale file.
- The user text content files should only contain customized text content and not be a full copy of the original, the application will fall back to the original for the missing text content.
- All user text content files are added by the installer if they do not exist, but never overwritten.
- All user text content files will be deleted by the installer when uninstalling the application.

To reset completely to the default text content, delete everything between the tags <Resource Dictionary …> and </ResourceDictionary> in the user text content file.

#### $\blacktriangleright$  Settings when adding app flow

An app flow contains views (visible to the user to interact with). There must always exist an app flow called "default". The reason for this is if something fails in the application and it can not find the flow it is looking for, it will jump back to the flow called "default."

These are the settings made when an app flow is added.

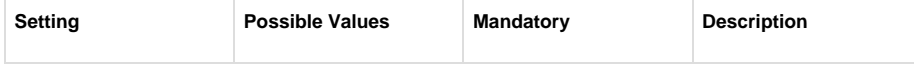

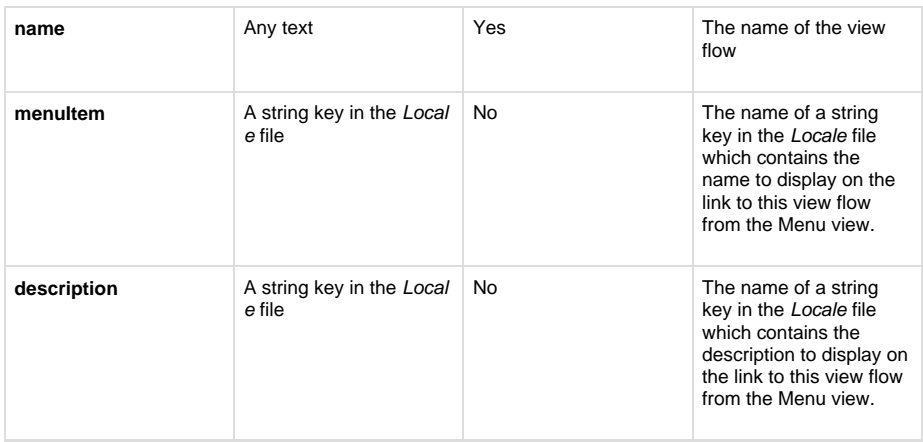

 $<sup>•</sup>$  Mandatory settings for views</sup>

These are mandatory settings that are used by all views.

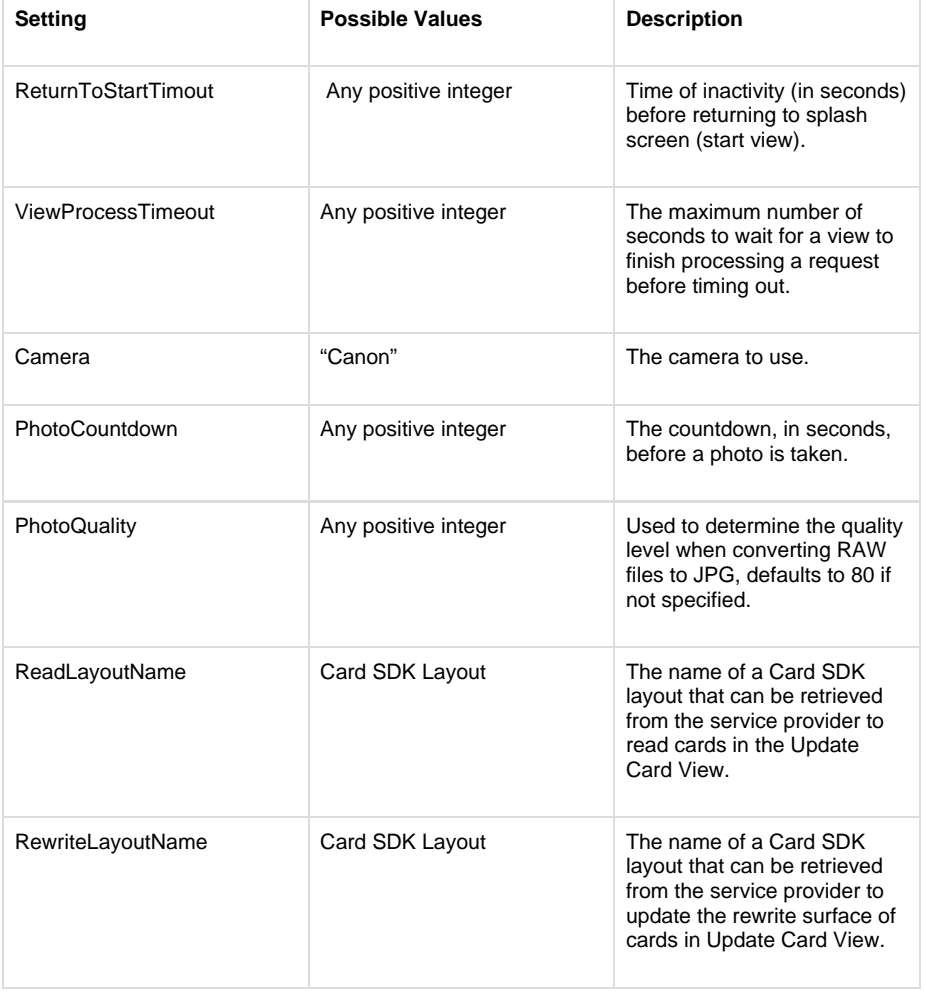

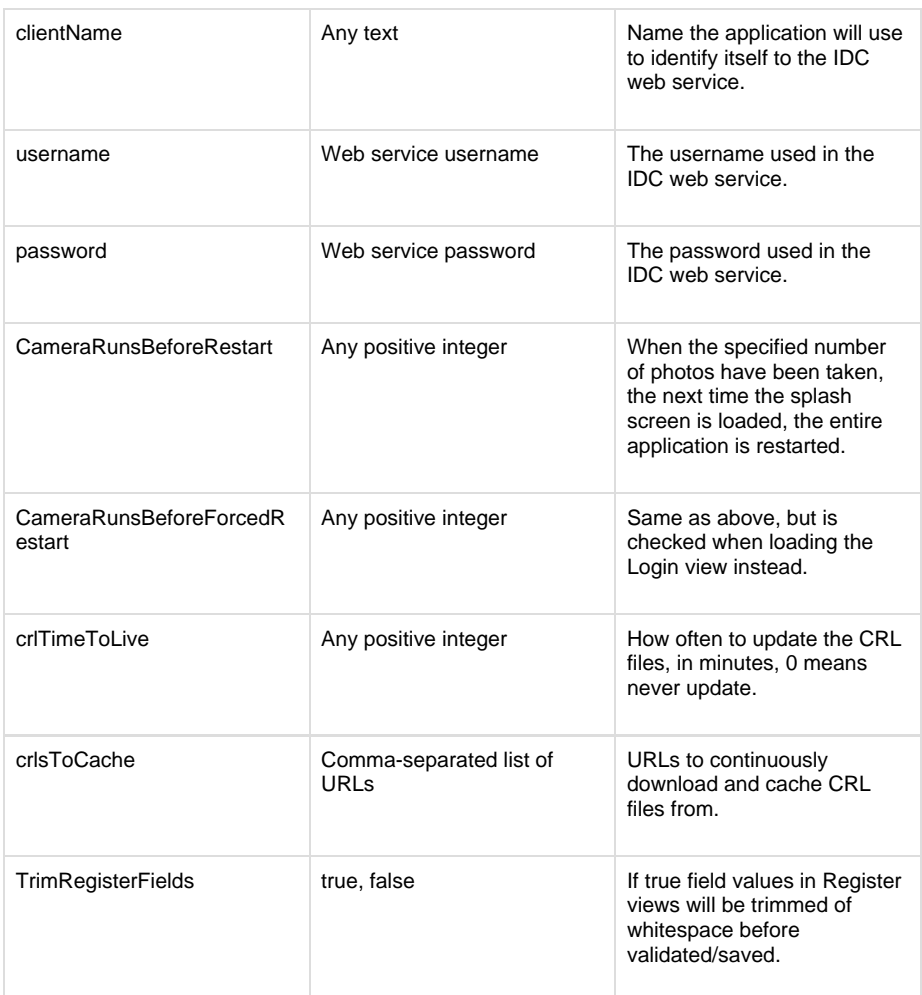

### $\leq$  Shared settings for views

When a view is added to an app flow by using the **<add...>** tag, these settings (that are shared by all views) can be made:

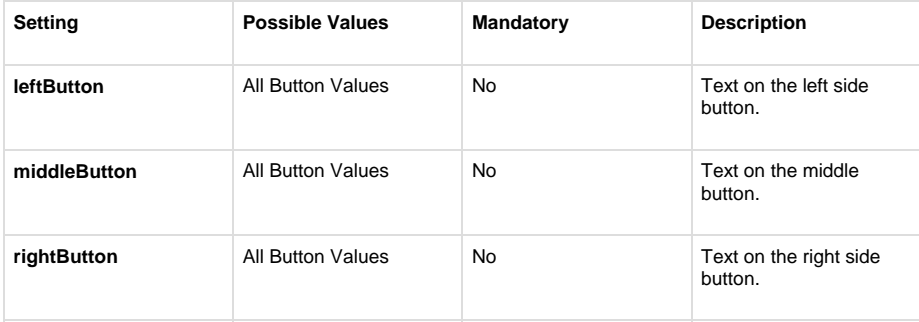

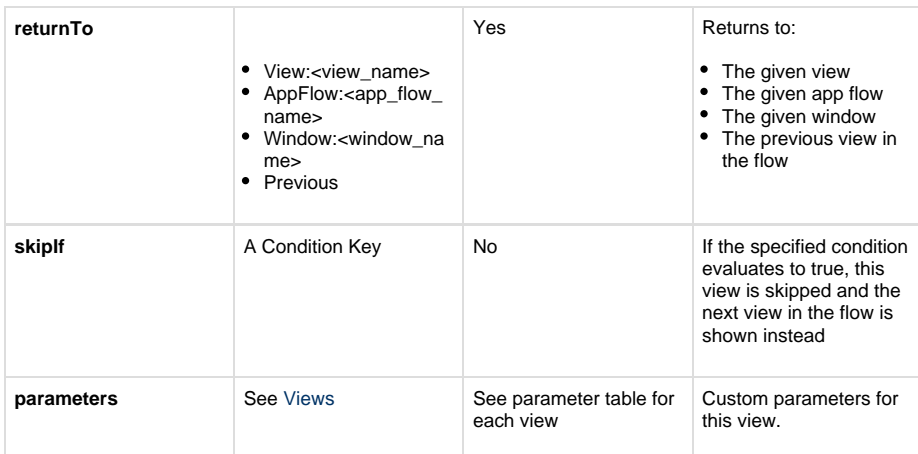

The **<add>** tag can also define a child-tag, **<next...>**. This tag has the following settings:

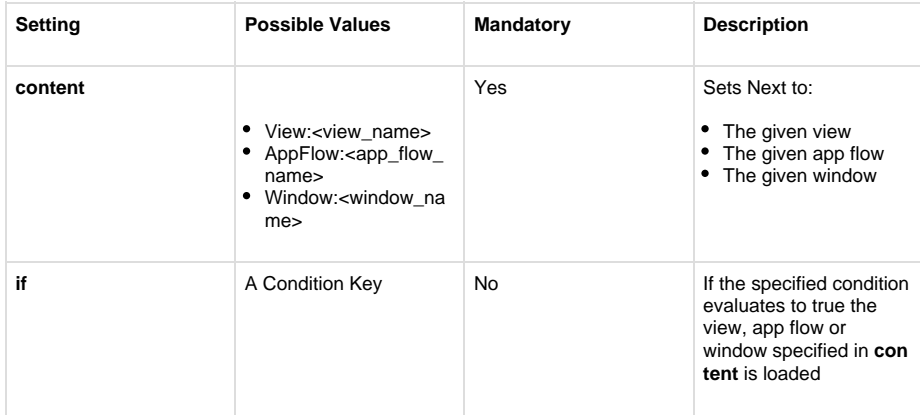

 $\checkmark$  Condition key

An IDC condition key that evaluates to true or false.